## **SISTEMA PARA EL SOPORTE DE DECISIONES**

# *UNA METODOLOGÍA PARA SU DESARROLLO*

#### Marcelo Claudio Perissé

#### *INTRODUCCIÓN*

El presente artículo busca presentar una técnica para el desarrollo de sistemas de soporte de decisiones, que básicamente contenga las siguientes características: rápida construcción, control efectivo, reutilización de los procesos ya desarrollados, facilitar las acciones de mejoras y de cambios que, en un futuro, el sistema pueda requerir.

Otro objetivo de este artículo es demostrar que: a utilización de una metodología siempre es mejor a no utilizar ninguna. También para el desarrollo de aplicaciones simples, en donde los administradores suelen pensar que una metodología puede entorpecer la construcción de los modelos y que la documentación requerida por la metodología, es una actividad excesiva e innecesaria

La herramienta, utilizada para el desarrollo del caso fue la planilla de cálculo Microsoft Excel 97. La presentación de la técnica de construcción, del sistema, fue minuciosamente detallada para poner de forma explícita los métodos de construcción utilizados.

Los pasos que vamos a seguir son los siguientes:

- 1. DEFINIR LA OPERACIÓN A REALIZAR
- 2. DETERMINAR EL MODELO
- 3. IDENTIFICAR LOS DATOS
- 4. PREPARAR LOS DATOS
- 5. REALIZAR LA OPERACIÓN
- 6. ENCAPSULAR LA OPERACIÓN
- 7. DETERMINAR LOS MÉTODOS DE ENTRADA
- 8. DETERMINAR LAS FORMAS DE SALIDA

## *1 DEFINIR LA OPERACIÓN A REALIZAR*

Es importante determinar claramente cual es el objetivo que buscamos alcanzar, dado que sobre él vamos a planificar, construir, y controlar nuestro sistema.

Se va a realizar una operación de punto de equilibrio y en la cual, dada una estructura de Costos e Ingresos determinada, se busca determinar cual es nivel de actividad necesario en el que se iguala El Ingreso Total con el Costo Total

## *2 DEFINIR EL MODELO*

Debemos formular el modelo que represente al echo en estudio, como así también las aciones: que él puede realizar, o que se pueden realizar sobre él.

La definición del modelo nos determinará los requerimientos en la automatización Para nuestro caso utilizaremos las siguientes ecuaciones

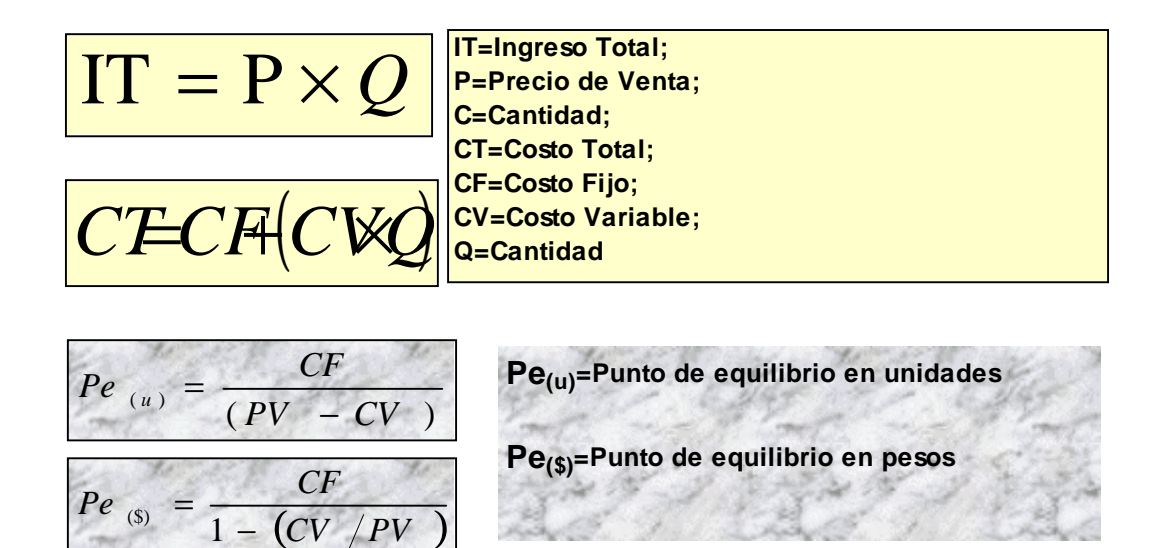

## *3 IDENTIFICAR LOS DATOS*

 $CV$ 

Determinado el modelo a ser utilizado éste nos requerirá los datos necesarios para que el mismo pueda funcionar; en nuestro caso sería identificar : la Cantidad, el Precio de Venta unitario, Costo Fijo y el Costo Variable

### *4 PREPARAR LOS DATOS*

Los datos a ser procesados, precisan de algunos atributos como ser: ubicación y forma; por esta razón se los define, a cada uno de ellos, con un nombre determinado. Esto se realiza para que el proceso se refiera al dato (o grupo de datos) y no a la posición, en la que él transitoriamente se encuentra. Si el dato mas tarde, y por diferentes razones cambia de lugar, no afectará al proceso en el cual interviene; el proceso identifica al dato por sus nombre y no por una dirección.

Este proceso, permite una mejor documentación y control del modelo; no será lo mismo verificar una operación identificada como A1 \* B1, que una identificada como Precio \* Cantidad.

- ! **Cantidad 10**
- ! **Costo Fijo 30**
- ! **Costo Variable 0,8**
- ! **Precio de Venta 1,2**

Lo primero que debemos hacer es Definirle un nombre a cada uno de los campos en los que se encuentran los datos

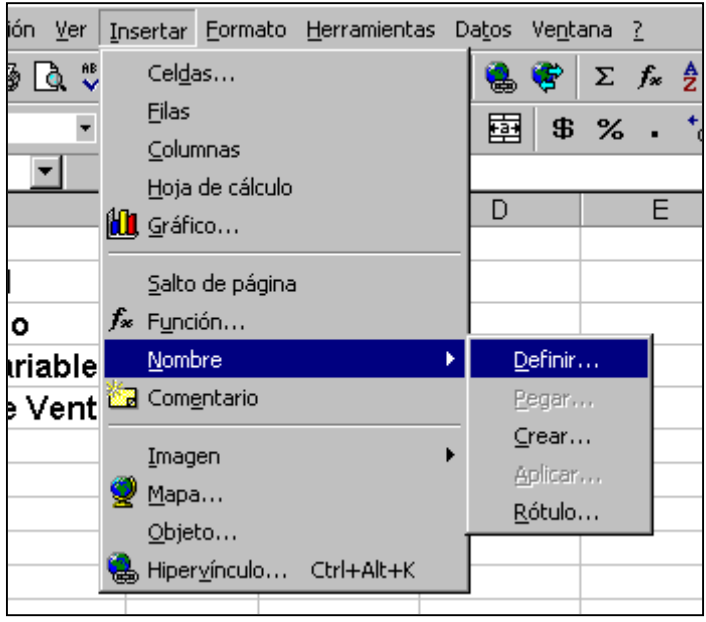

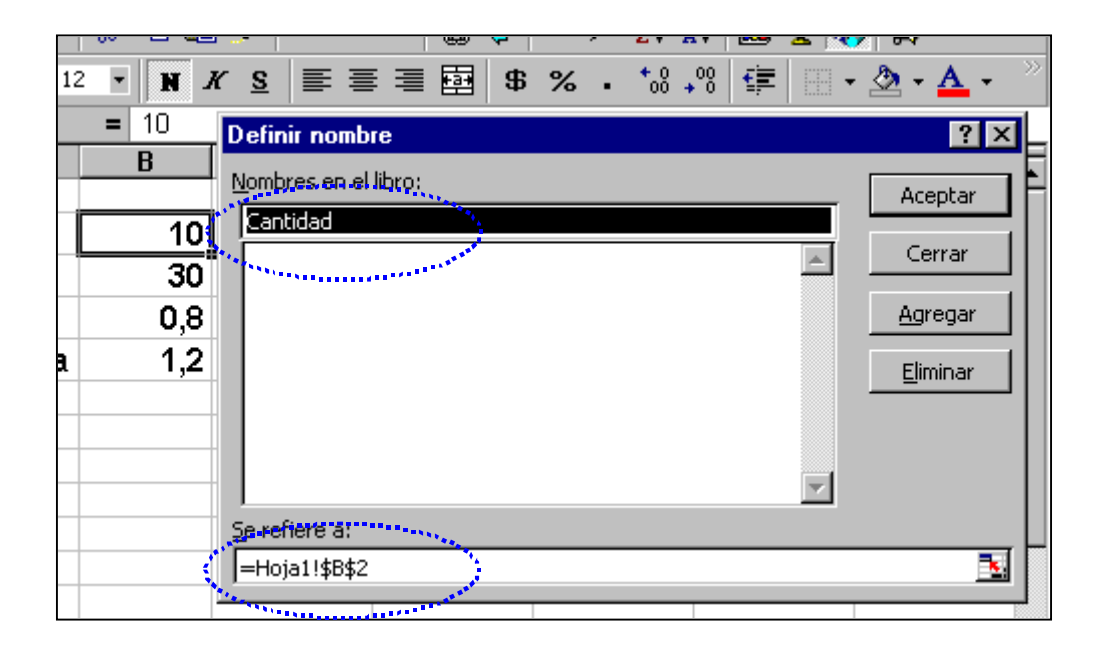

También debe definirse el dominio de los atributos; estos pueden definirse en forma extensiva o en forma intensiva. Esto facilitará la selección del método de entrada (barras de desplasamiento, lista de selcción u otros)

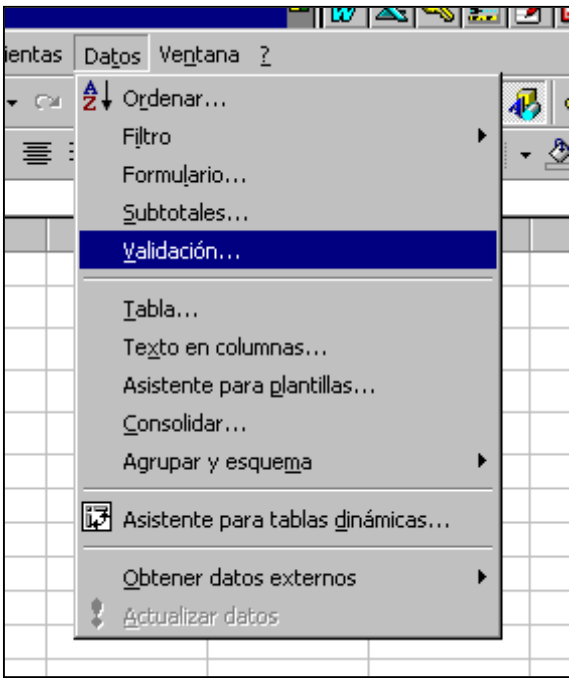

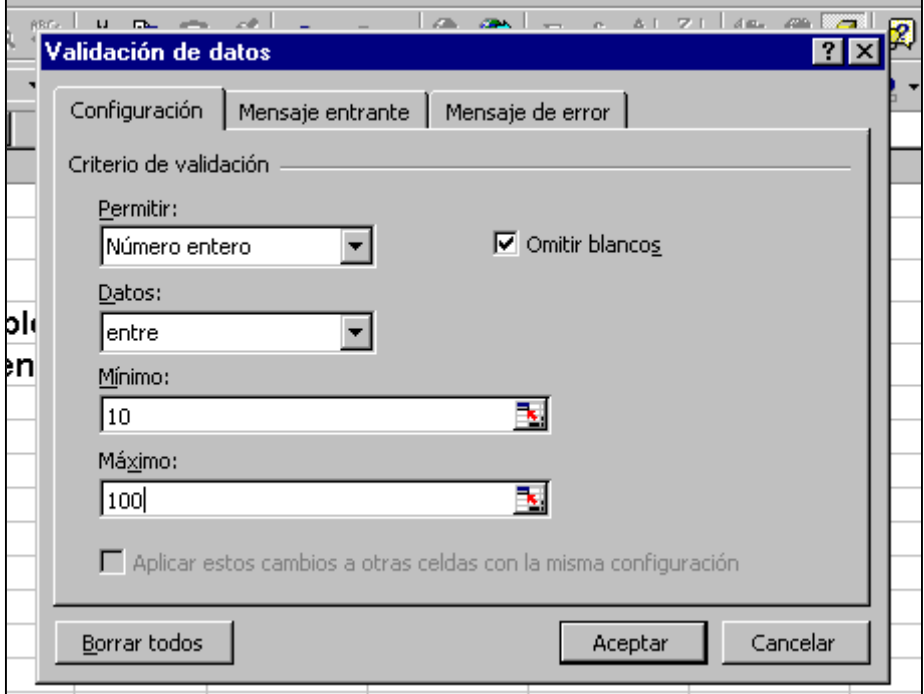

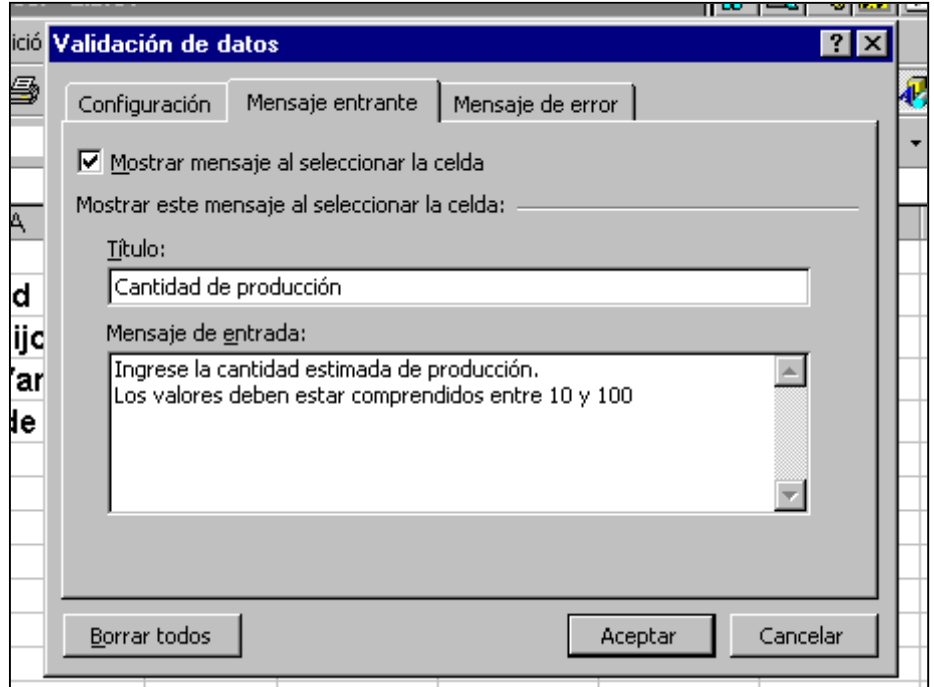

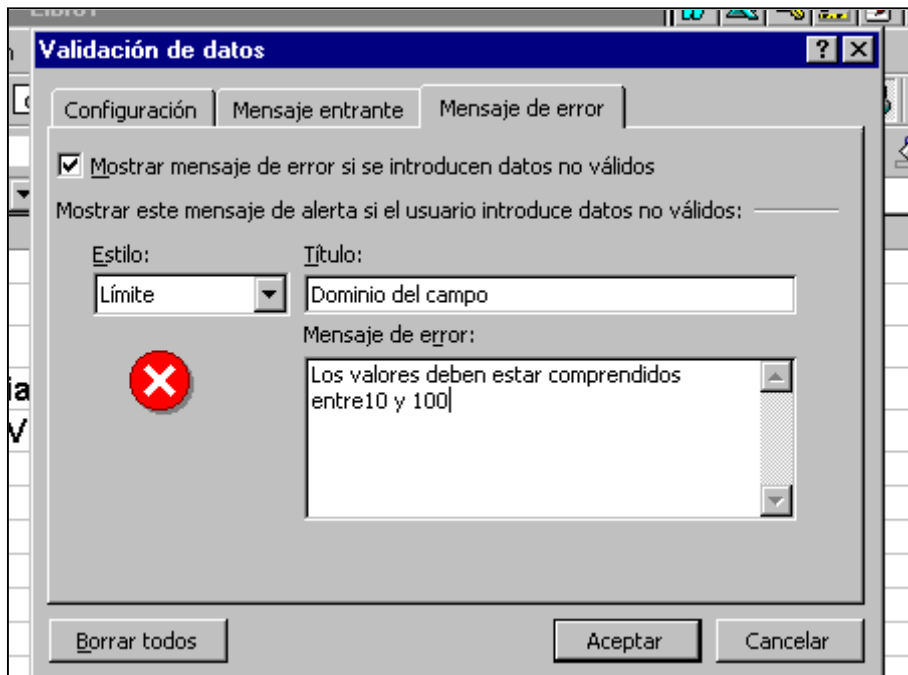

## *5 REALIZAR LA OPERACIÓN*

En esta etapa es donde operacionalizamos el proceso anteriormente definido. En nuestro ejemplo desarrollamos cada una de nuestras ecuaciones.

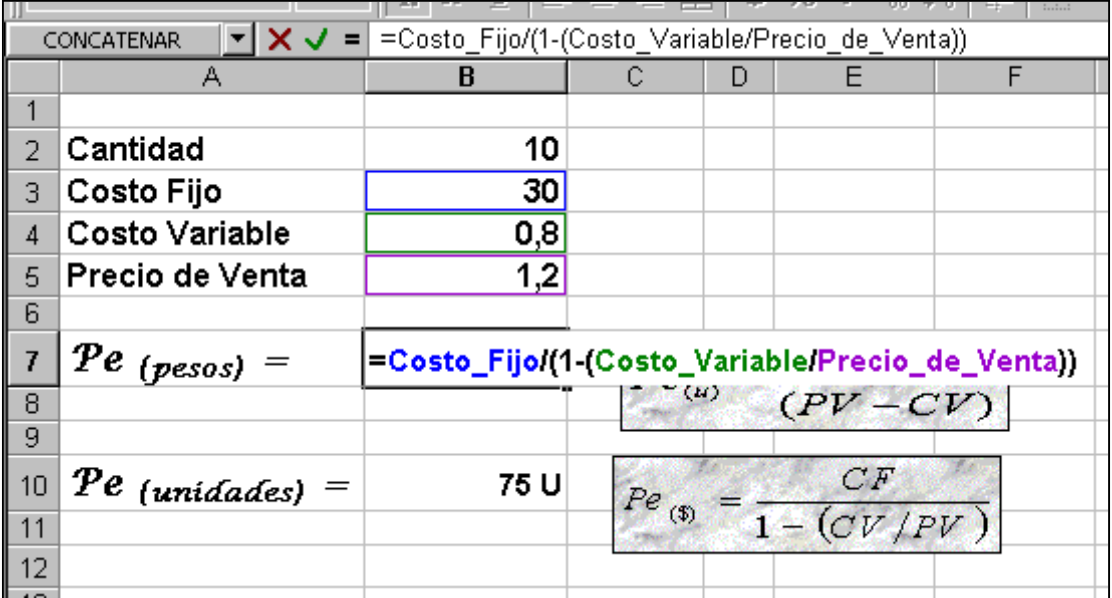

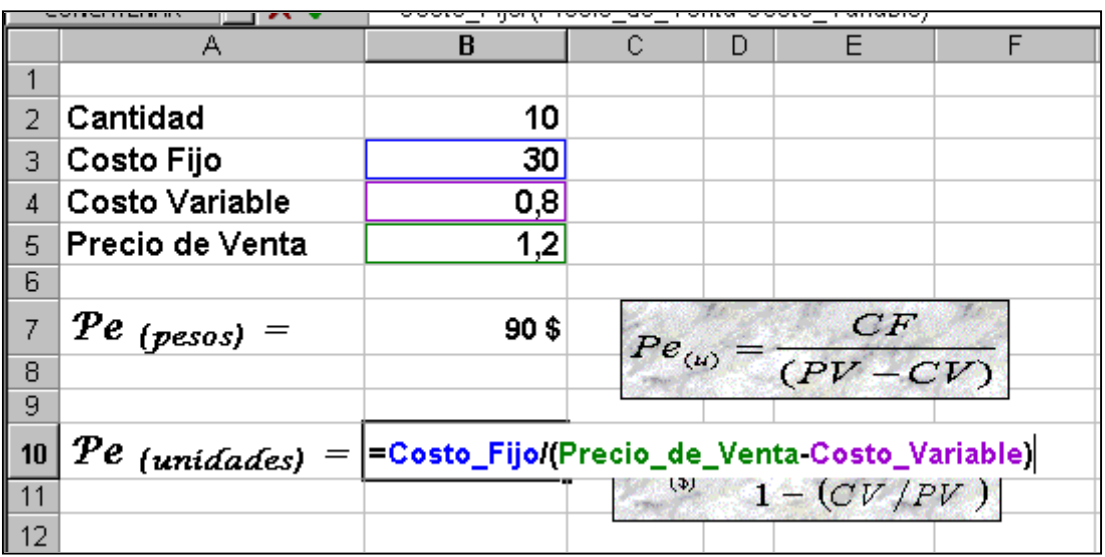

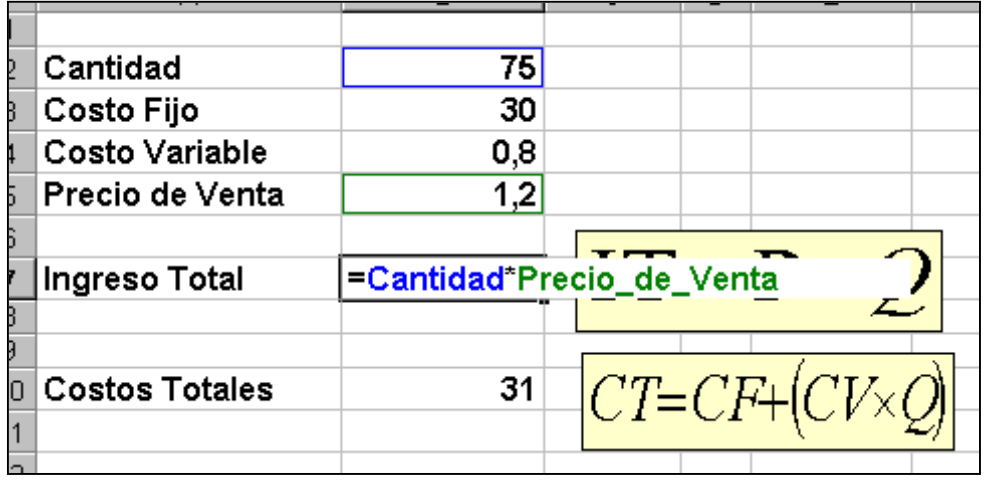

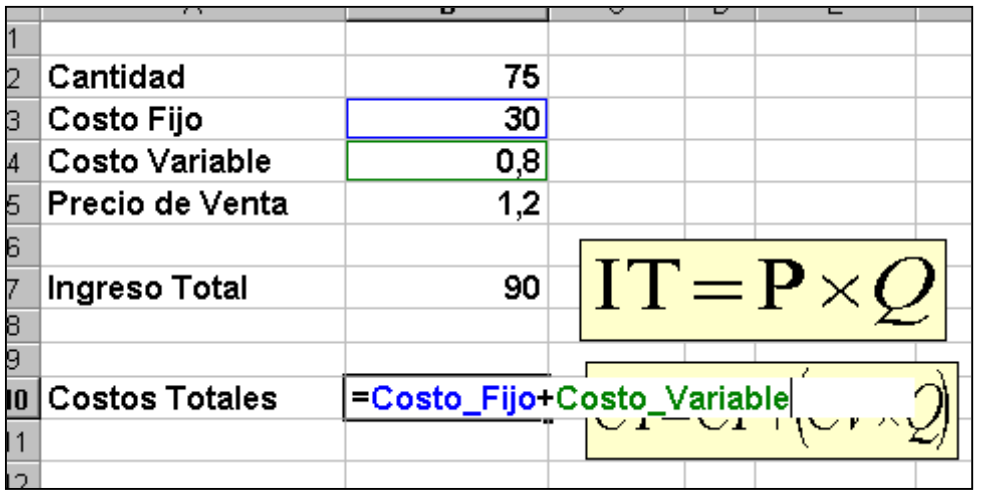

## *6 ENCAPSULAR LA OPERACIÓN*

Para proteger la operación que realizamos y facilitar su posterior ejecución; creamos un objeto para luego asignarle (a este objeto) una macro que contenga la operación.

Cuando hablamos de protección, no nos referimos a limitar o imposibilitar el uso de los elementos del sistema por parte de los usuarios; sino a desarrollar medios para recuperar información que pueda perderse.

Si por alguna razón, un usuario llega a borrar involuntariamente una ecuación determinada, o el sistema provoca una pérdida de información, debemos tener los medios para poder recuperarla Primero vamos a ejecutar el procedimiento para grabar una macro

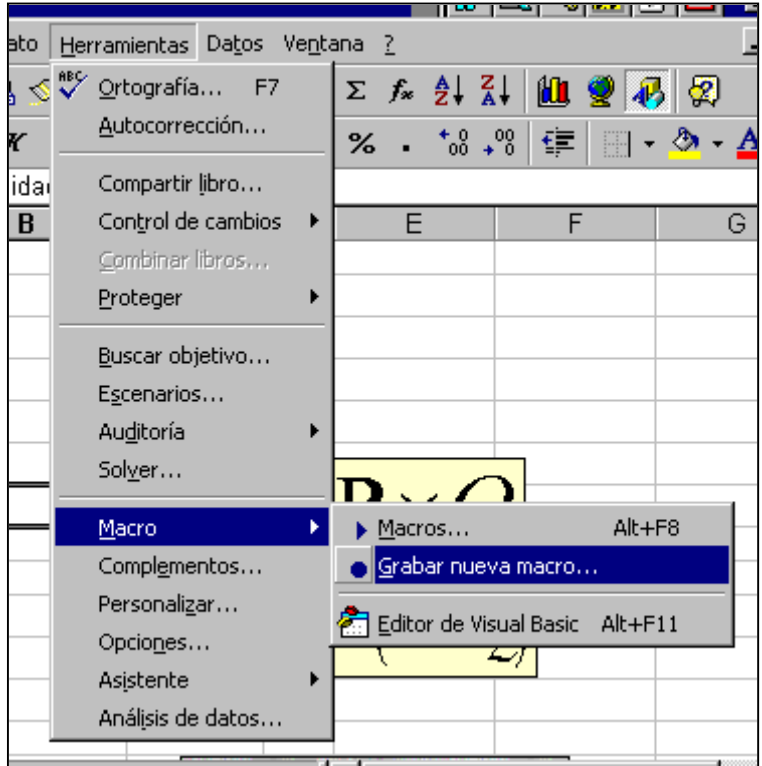

Cada macro debe llevar un nombre que la identifique del resto.

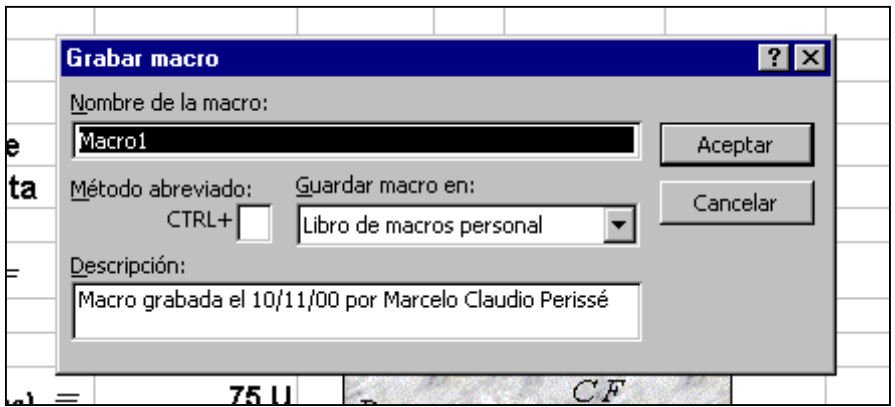

Asignarle la respectiva descripción, nos permitirá tener un menor grado de incertidumbre al momento de querer identificarla.

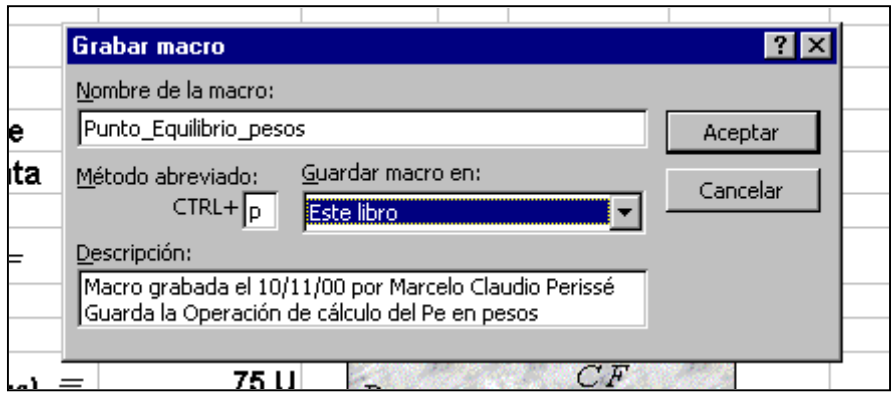

Activada la Grabación, se repite el proceso de realizar la operación tal cual lo desarrollado en el paso 5 y cumplimentado el mismo inmediatamente se detiene la grabación

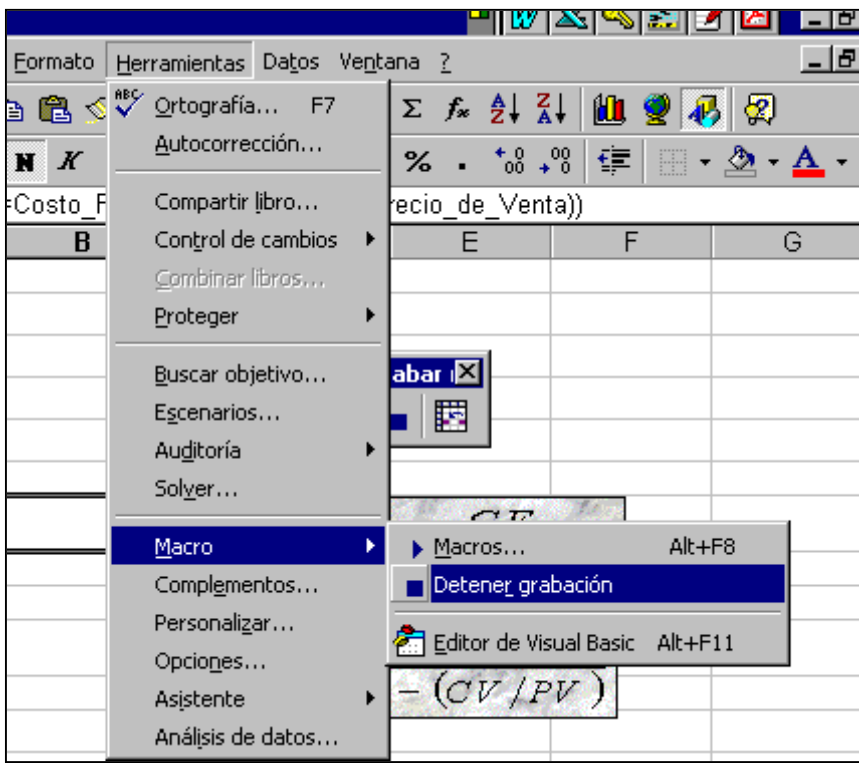

Aquí debemos diseñar los objetos que posteriormente asociaremos a su respectiva macro. Podemos utilizar el editor de ecuaciones; en caso de ser necesario cualquier diseño puede convertirse en un objeto.

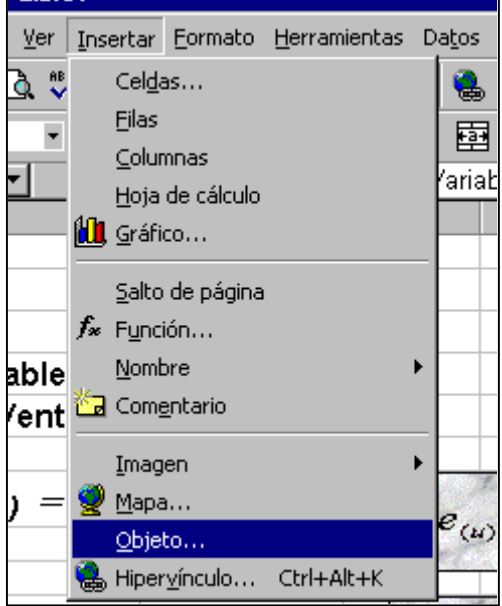

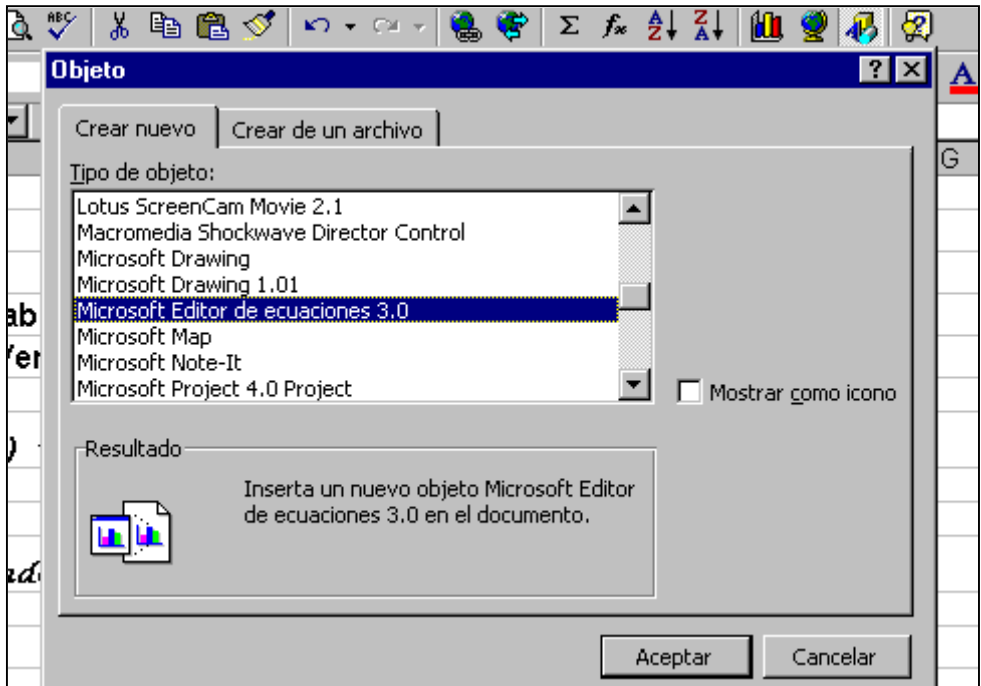

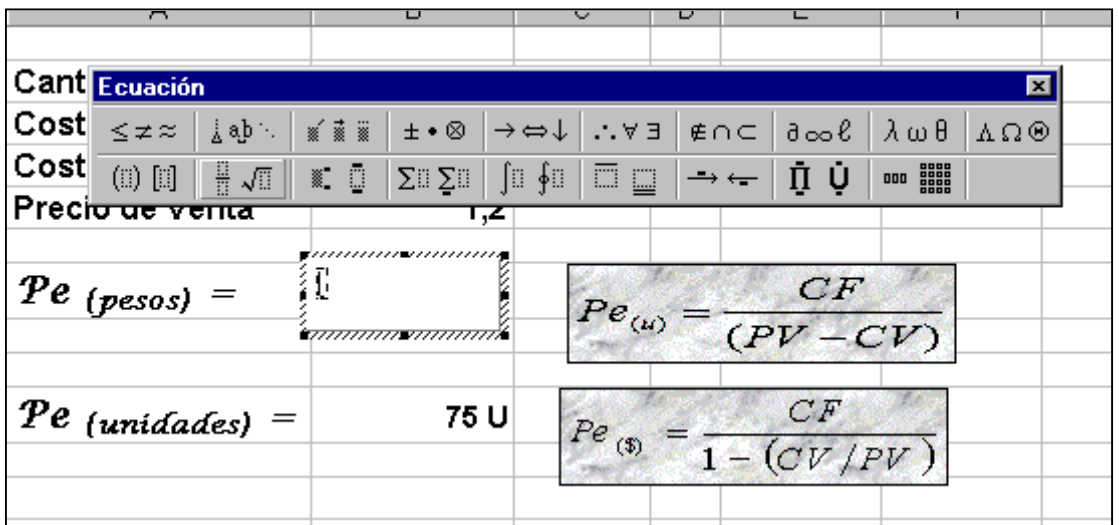

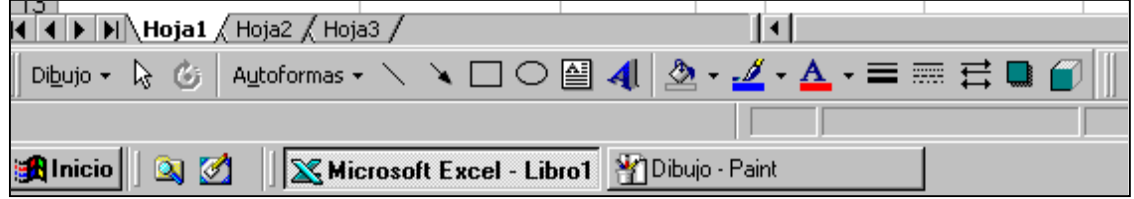

Terminado el diseño, se selecciona del objeto, y picando con el botón derecho del mouse, seleccionar el comando de a Asignar macro.

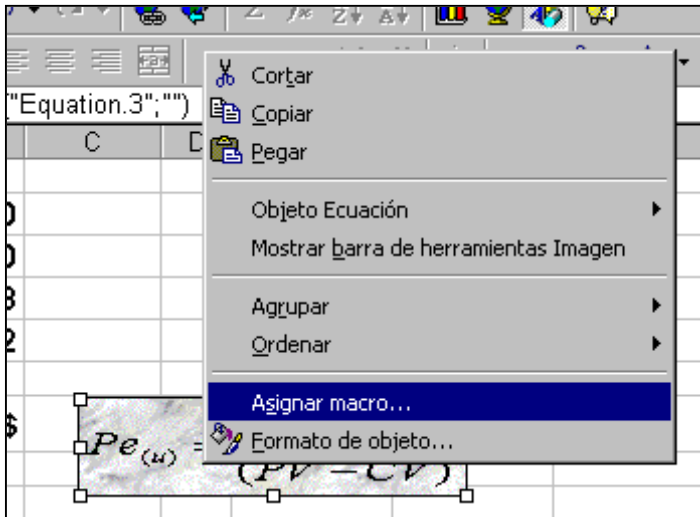

Se selecciona de la lista de macros aquella que contendrá el objeto y se acepta la asignación.

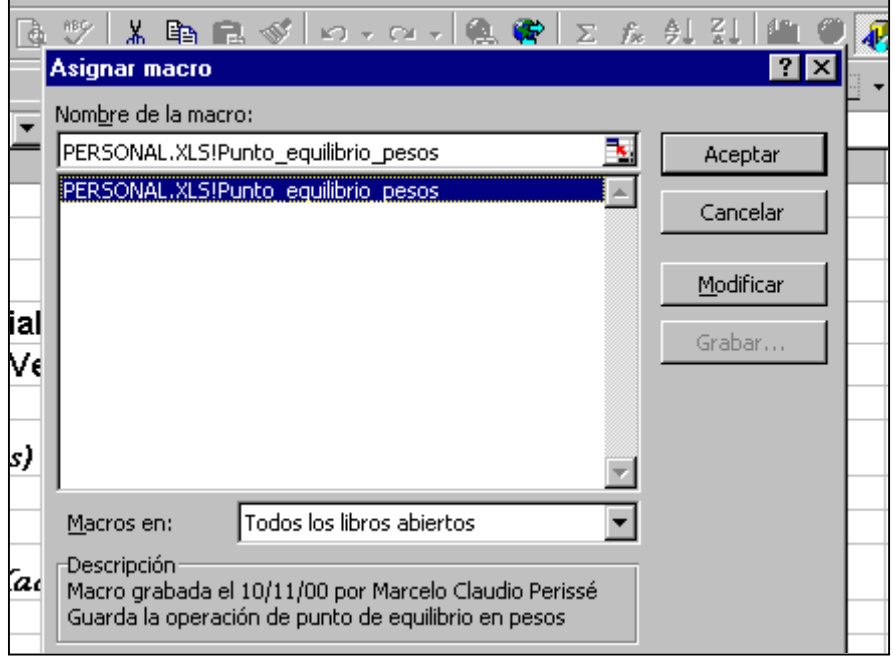

## *7 DETERMINAR LAS FORMAS DE ENTRADA*

Una buena definición de las formas de entrada nos permitirá proteger los datos, modelizar mas rápidamente escenarios y por lo tanto lograremos una mayor eficiencia y eficacia en la obtención de la información.

Una alternativa es el manejo de los controles; para el método de ingreso de datos

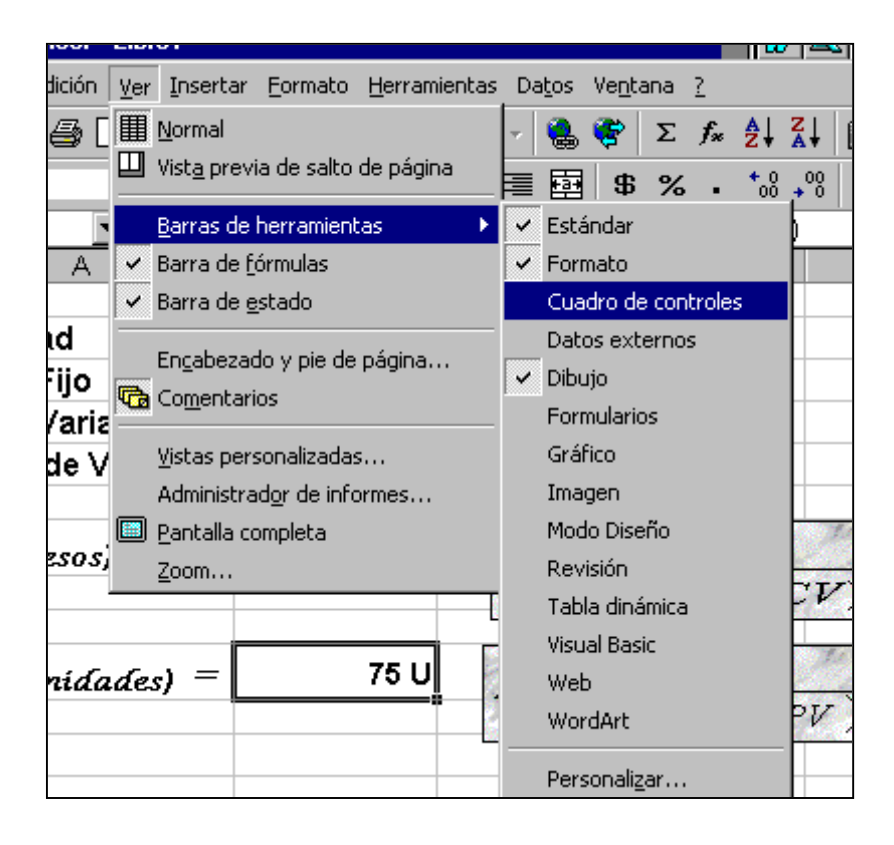

Activado el cuadro de controles, se selecciona el control y se le asignan las propiedades correspondientes al mismo, activando los respectivos botones.

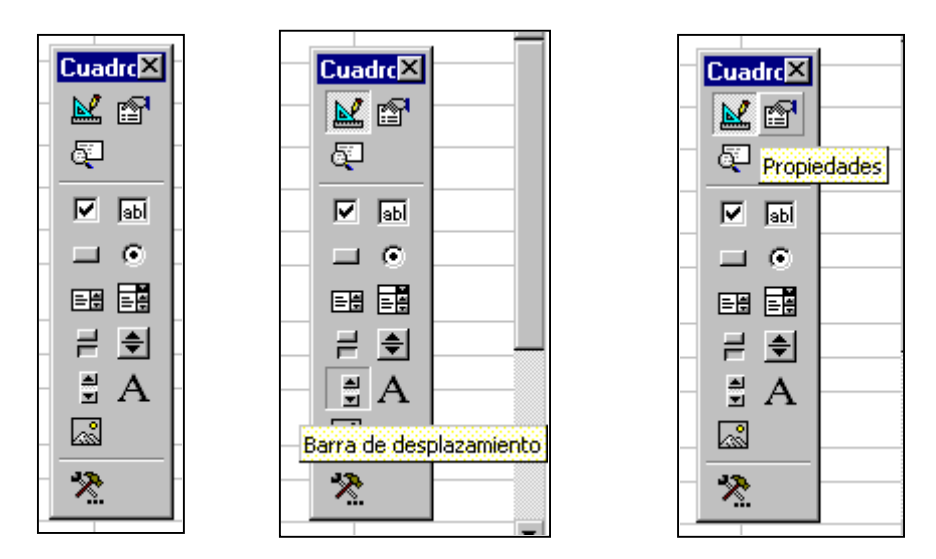

Los valores principales de las propiedades de estos objetos serán: Sus propiedades de desplazamiento; su nombre; y la celda en la cual actúa.

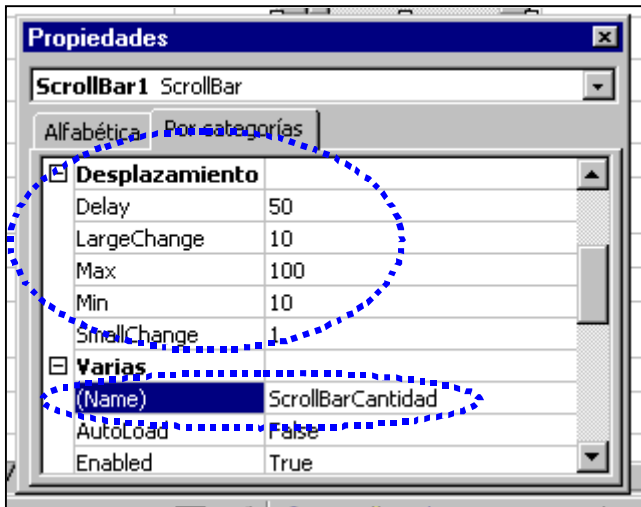

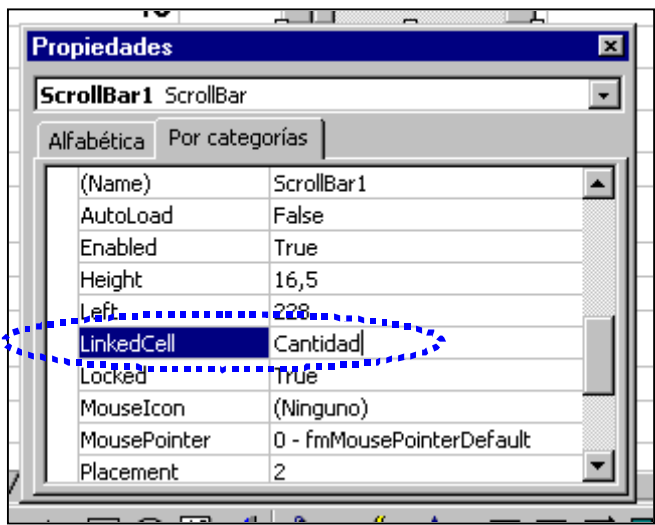

Para salir de área de diseño debemos picar en el botón correspondiente.

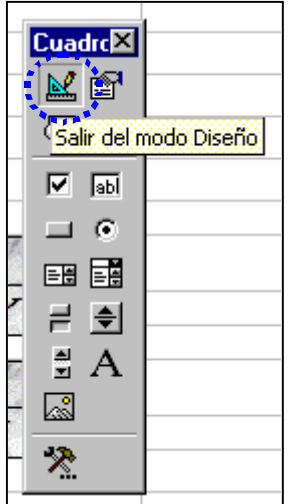

## *8 DETERMINAR LAS FORMAS DE SALIDA*

Aquí se trata de elegir el mejor esquema en función de la capacidad que tenga el usuario. Debemos diseñar la salida para que sirva al propósito deseado. Decidiremos de qué manera es mas conveniente mostrar los resultados: en una tabla, en un gráfico en una dirección determinada.

Lo importante es diseñar la salida para que se ajuste a los requerimientos del usuario y que facilite la comprensión del problema.

Es importante limitar la cantidad de información a ser entregada; pues deseamos que la información sea útil para la toma de decisión; caso contrario solamente tendremos un volumen indiscriminado de datos que entorpecerá el proceso de decisión. Recuerde la Cantidad es un atributo más de la información.

Se debe facilitar, a través de todas las metodologías posibles, el acceso de la información; para asegurarse de que la información se encuentra en donde se precise.

Diagrame formularios e informes que sean fáciles de ser utilizados. Utilice objetos que ejecuten acciones y que esos objetos en lo posible se encuentren nomatizados.

Para seleccionar la forma de salida adecuada; planifique cual va a ser el soporte (papel, pantalla, audio, video )en el que se va a requerir la información.

Considere el tiempo de procesar los datos, en esta etapa y en cada uno de los pasos anteriores; aplique el concepto de eficiencia.

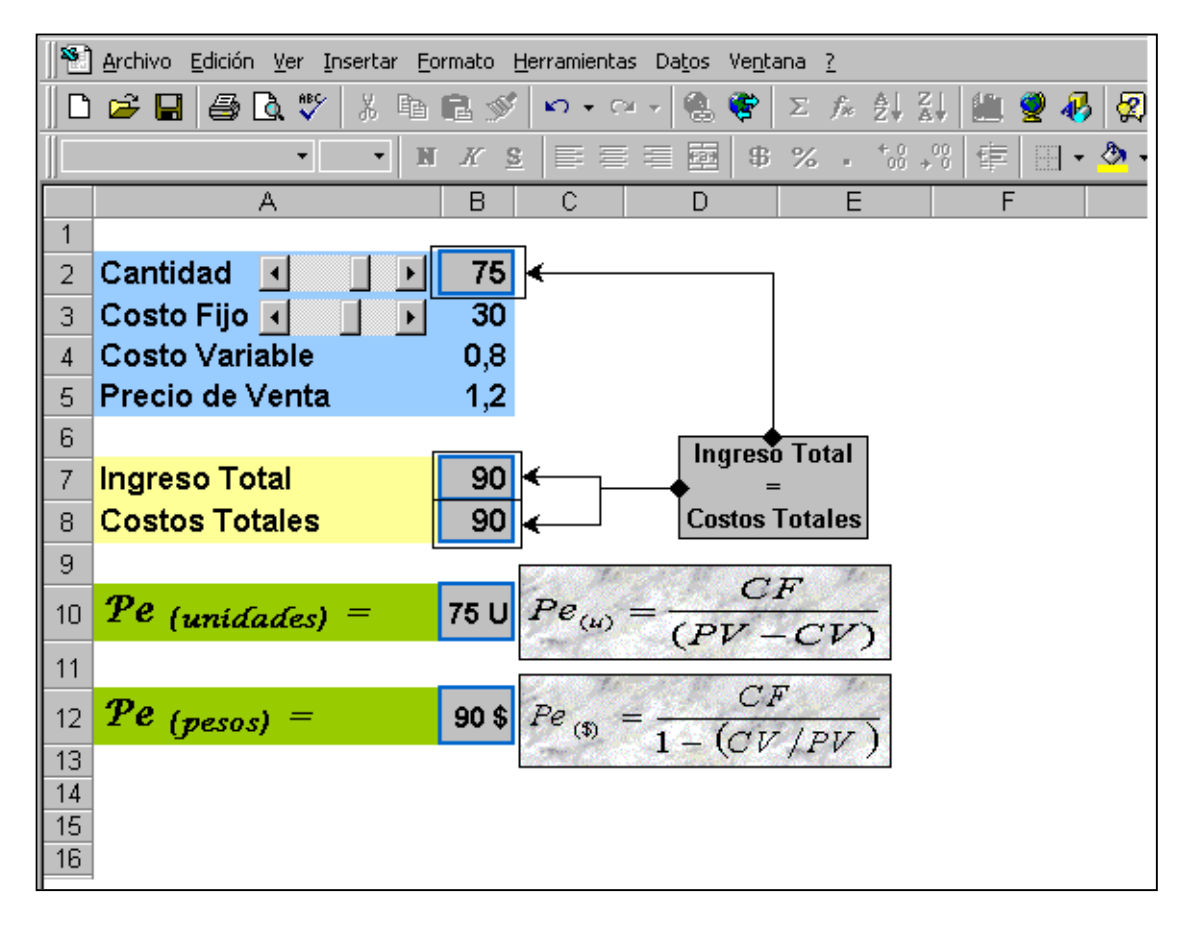

Si precisamos de una salida en forma de gráfico, se requerirá la construcción de una tabla. La misma se construye con los pasos 1 2 3 4 y 5 de la metodología hasta ahora descripta

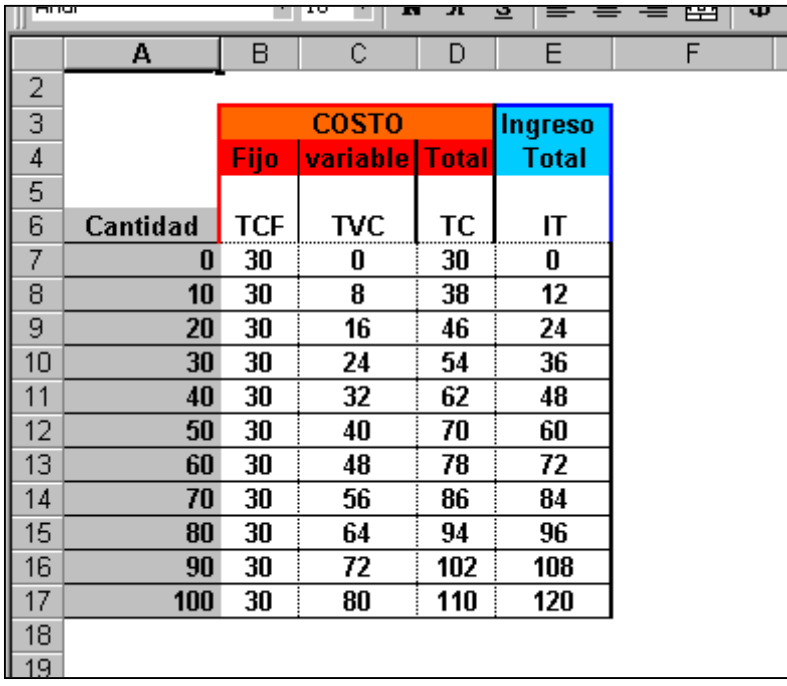

y en función de estos datos se construye el gráfico

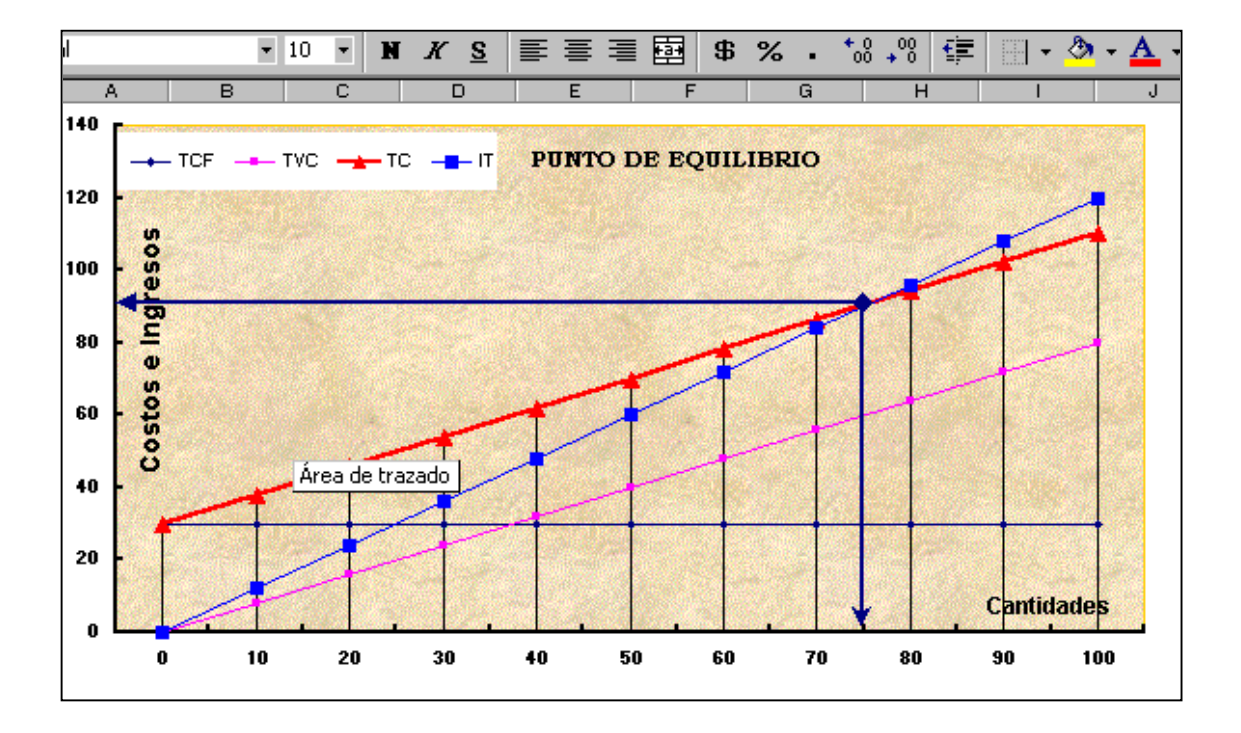

#### *Modelo alternativo*

Un modelo alternativo para resolver este problema sería aplicando el algoritmo y los métodos utilizados por Solver de Microsoft Excel.

Este aplicativo utiliza el código de optimización no lineal (GRG2) desarrollado por la Universidad Leon Lasdon de Austin (Texas) y la Universidad Allan Waren (Cleveland ).

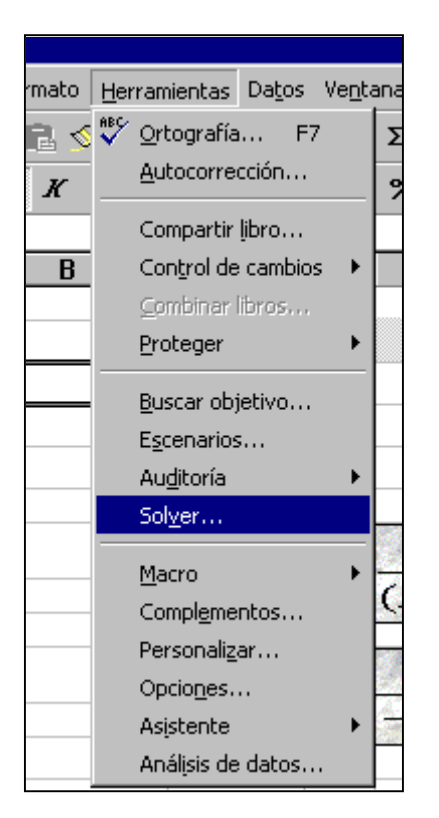

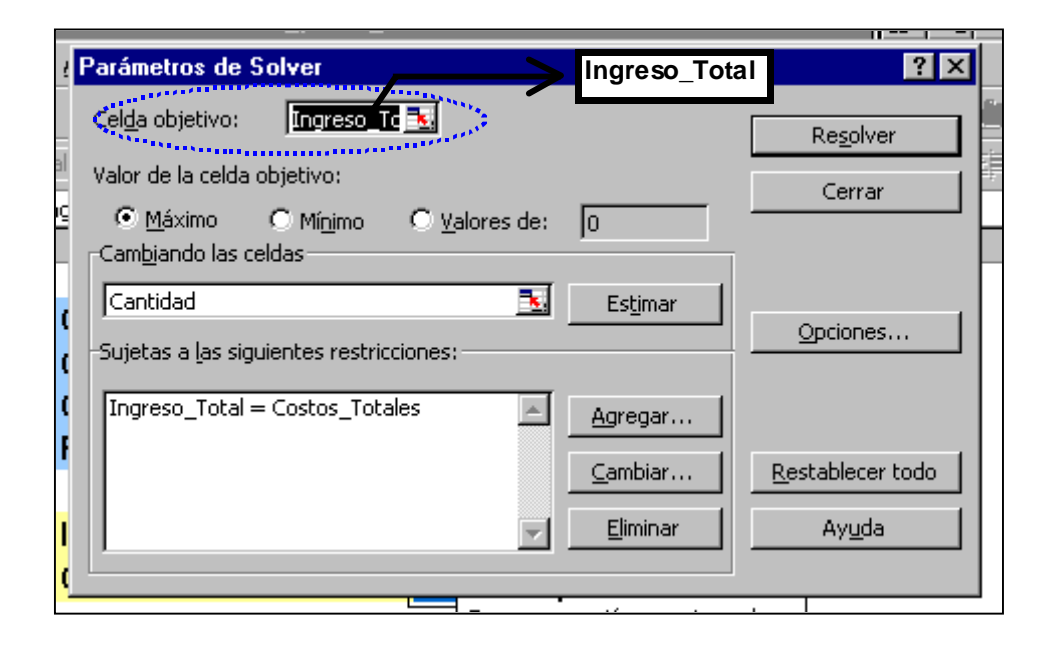

Este proceso nos devolverá en cual es la cantidad que iguale el Costo Total con el Ingreso Total.